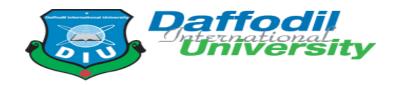

#### Department of Software Engineering SWE 431: Thesis/Project

#### **Project Documentation**

Project On: Mess Bazar Management System

Supervised By

Mr. Khalid Been Badruzzaman Biplob

Lecturer

Department Of Software Engineering

Daffodil International University

Submitted By

Nazmul Haque

ID: 151-35-980

Department Of Software Engineering

A project submitted in partial fulfillment of the requirement for the degree of Bachelor of Science in Software Engineering Fall-2019

#### **DECLARATION**

We hereby declare that, this project has been done by us under the supervision of Mr. Khalid Been Badruzzaman Biplob, Lecturer Department of Software Engineering, Daffodil International University. We also declare that neither this project nor any part of this project has been submitted elsewhere for award of any degree or diploma.

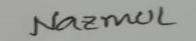

#### **Nazmul Haque**

ID: 151-35-980

Department of Software Engineering

**Daffodil International University** 

Certified by:

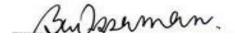

Mr. Khalid Been Badruzzaman Biplob Lecturer

Department of Software Engineering

Faculty of Science & Information Technology

**Daffodil International University** 

#### Acknowledgement

Lastly, I am very glad that I have successfully able to complete my project on time. I appreciate all the helpers for helping out along the way of this development. I thank all of them cordially for their helpful attitude.

I am very pleased to our supervisor **Mr. Khalid Been Badruzzaman Biplob** Lecturer, Department of Software Engineering, Daffodil International University. Deep Knowledge & keen interest of our supervisor in the field of "**Mess Bazar Management System**" to carry out this project. His endless patience, scholarly guidance, continual encouragement, constant and energetic supervision, constructive criticism, valuable advice, reading many inferior draft and correcting them at all stage have made it possible to complete this project.

I wish to express our sincere thanks to **Pro. Dr. Touhid Bhuiyan**, Professor & Head of Software Engineering department for his kind help to finish our project and also to other faculty member and the SWE department of Daffodil International University. Finally, we must acknowledge with due respect the constant support and patients of our parents.

## **TABLE OF CONTENTS**

| CHAPTER 1 INTRODUCTION                      | 8                             |
|---------------------------------------------|-------------------------------|
| 1.1 Objective                               | 8                             |
| 1.2 Features                                | 8-9                           |
| CHAPTER 2 SOFTWARE REQUIREMENT SPECIFICATIO | N 10                          |
| 2.1 Stakeholders                            |                               |
| 2.2 Functional Requirements                 |                               |
| 2.2.1 Admin Registration                    |                               |
| 2.2.2 Member Registration                   |                               |
| 2.2.3 Admin/Member Login                    | 11                            |
| 2.2.4 Expense                               | 11                            |
|                                             | 2.2.5 Meal 11                 |
| 2.3 Data Requirements                       | 11                            |
| CHAPTER 3 SYSTEM ANALYSIS                   |                               |
| 3.1 Class Diagram                           |                               |
| Fig 3.1.1                                   |                               |
| 3.2 Use Case Diagram                        |                               |
| Fig 3.2.1                                   | .Error! Bookmark not defined. |
| 3.3 Use Case Description                    |                               |
|                                             | 3.3.1 Login 14                |
| 3.3.2 Add new Member                        |                               |
| 3.3.3 Add Member Balance/Deposit            |                               |
| 3.3.4 Expense                               |                               |
|                                             | 3.3.5 Meal 15                 |

| -  | 3.4 ER Diagram                                           |                                  | 16   |
|----|----------------------------------------------------------|----------------------------------|------|
|    | Fig 3.4.1                                                | Error! Bookmark not defin        | ned. |
|    | 3.5 Activity Diagram                                     |                                  | 17   |
|    | <b>3.5.1</b> Admin Login                                 | Error! Bookmark not defin        | ned. |
|    | 3.5.2 Admin Add New Member                               | Error! Bookmark not defin        | ned. |
|    | <b>3.5.3</b> Admin Add Member Balance                    | Error! Bookmark not defin        | ned. |
|    | <b>3.5.4</b> Admin Add Member                            | Error! Bookmark not defin        | ned. |
|    | 3.5.5 Member Login                                       |                                  | 19   |
|    | 3.5.6 See Balance                                        |                                  | 19   |
|    | 3.5.7 See Expense                                        |                                  | 20   |
|    | 3.5.8 Select Meal                                        |                                  | 20   |
|    | 3.5.9 View Menu                                          |                                  | 21   |
|    | 3.6 Sequence Diagram                                     |                                  | 22   |
|    | Fig 3.6.1                                                | Error! Bookmark not defin        | ned. |
| CH | IAPTER 4 SYSTEM DESIGN SPECIFICATION                     |                                  | 23   |
| 4  | 4.1 Gang Chart                                           |                                  | 23   |
|    | 4.1.1 Gang Chart                                         |                                  | 23   |
|    |                                                          | 4.2 Pla                          | n 23 |
|    |                                                          | 4.2.1 Plan                       | 23   |
| 2  | 4.3 System Implementation Details                        |                                  | 23   |
| 4  | 4.4 Architecture used MTC (Model, Template and Controlle | er) Description of Folder Struct | ure: |
|    |                                                          |                                  | 24   |
| CF | IAPTER 5 SYSTEM TESTING                                  |                                  | 26   |
|    | 5.1 Testing Features:                                    |                                  | 26   |
| :  | 5.2 Testing strategies:                                  |                                  | 26   |

| 5.3 Test Approach:                      |    |
|-----------------------------------------|----|
| 5.4 Pass/Fail criteria                  | 26 |
| 5.5 Testing Environment                 | 26 |
| 5.6 Test Case                           | 27 |
| 5.6.1 Test case for Admin registration  | 27 |
| Table 5.6.2.                            | 27 |
| 5.6.3 Test case for Member registration | 28 |
| Table 5.6.4                             | 28 |
| 5.6.5 Test for Meal                     | 28 |
| Table 5.6.6                             | 29 |
| 5.6.7 Test case for Expense             | 29 |
| Table 5.6.8                             | 29 |
| CHAPTER 6 USER MANUAL                   | 30 |
| User Interface Design Screenshot        | 30 |
| 6.1 Home                                | 30 |
| 6.2 Admin Dashboard                     | 31 |
| 6.3 View MemberList                     | 32 |
| 6.4 Add New Member                      | 33 |
| 6.5 Meal Bazar                          | 34 |
| 6.6 Meal Entry                          | 35 |
| CHAPTER 7 PROJECT SUMMARY               | 36 |
| 7.1 Critical Evolution:                 | 36 |
| 7.2 Limitations:                        | 36 |
| 7.3 Obstacles & Achievements:           | 36 |
| 7.4 Future Scope                        | 36 |

| 7.5 References |    |
|----------------|----|
| CONCLUSION     | 37 |

#### CHAPTER 1

#### INTRODUCTION

The purpose of this application is to automatize the mess functionality and provide both the user and the admin a smart platform to interact with each other. To use this facility, the user has to register and with the account credentials he can login the account. User can use the functionalities of the mess such as accessing his account information, applying for leave and checking the menu. On the other hand the admin can log on and check the inventory details this application aims at providing ease to both the users and the admin. The mass guys communicate is other and width there connectivity. This application store mass people information to helping our government.

#### 1.1 Objective

- This System truly helps who live in Mass
- Save record every days expense.
- Perfectly calculate cost for per meal
- Manage Bazar among mass guys.
- Save deposit record for mass guys
- Will reduce the computation pressure for the mass manager

#### 1.2 Features

#### Admin

- Create mass member
- Manage daily meal bazar
- Manage Daily expense
- Monitoring every day meal of mass member
- Update mass member meal quantity
- Prepare monthly cost for all mass member

#### General user/ Mass member

- Daily meal quantity entry into the system
- View per month cost to pay the mass manager
- View meal rate per month
- View mass expense sheet

## **CHAPTER 2**

## **SOFTWARE REQUIREMENT SPECIFICATION**

#### 2.1 Stakeholders

- Mass People
- Mass Owner
- Mass Member
- Bachler People
- Student who live in Mass

#### 2.2 Functional Requirements

The functional requirement of the system is given blew:

#### 2.2.1 Admin Registration:

| Admin registration: Fr-01 | Admin registration                                         |
|---------------------------|------------------------------------------------------------|
| Description               | Admin registration page is only for those user who want to |
|                           | create mass community                                      |
| Stakeholder               | Admin                                                      |

Table 2.2.1 Admin Registration

#### 2.2.2 Member Registration:

| Member registration: Fr-02 | Member registration                                         |
|----------------------------|-------------------------------------------------------------|
| Description                | Member registration page is only for those user who want to |
|                            | join mass under mass manager.                               |
| Stakeholder                | Member                                                      |

Table 2.2.2 Member Registration

#### 2.2.3 Admin/Member Login:

| Admin/Member Login: Fr-03 | Admin/Member Login                                           |
|---------------------------|--------------------------------------------------------------|
| Description               | Admin/Member Login page is only for those users who          |
|                           | want to login in this system using register login credential |

| Stakeholder | Admin, Member |
|-------------|---------------|
|             |               |

Table 2.2.3 Admin/Member Login

#### **2.2.4 Expense:**

| Expense: Fr-03 | Expense                  |
|----------------|--------------------------|
| Description    | Admin can manage expense |
| •              |                          |
|                |                          |
| Stakeholder    | Admin                    |
|                |                          |

Table 2.2.4 Expense

#### 2.2.5 Meal:

| Meal: Fr-04 | Meal                                     |
|-------------|------------------------------------------|
| Description | Admin and member can update regular meal |
|             | quantity.                                |
| Stakeholder | Admin, Member                            |

Table 2.2.5 Meal

#### 2.3 Data Requirements:

For running any system there are needed different types of data. Like that my system needs the following data.

- Meal Quantity
- Expense

#### **CHAPTER 3**

#### **SYSTEM ANALYSIS**

#### 3.1 Class Diagram

Mess Bazar Management System application develop to following this diagram. All class define with properties, functions and construction to follow proper naming convention.

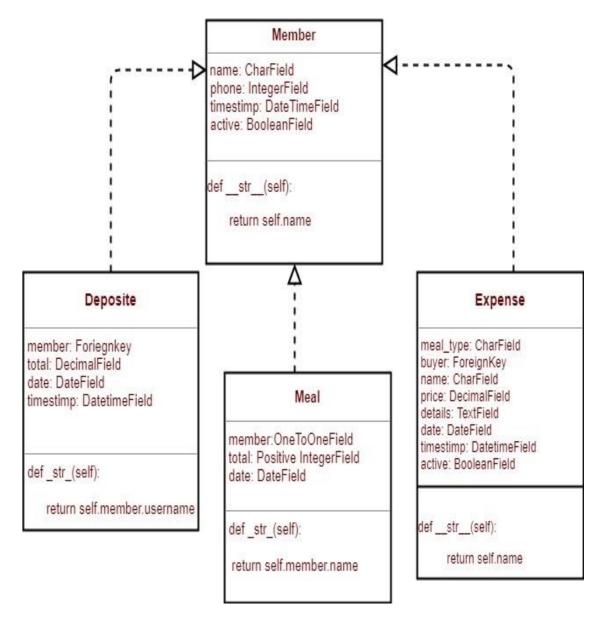

Fig 3.1.1

## 3.2 Use Case Diagram

This diagram indicate the Admin and member functionality and set of actions and services.

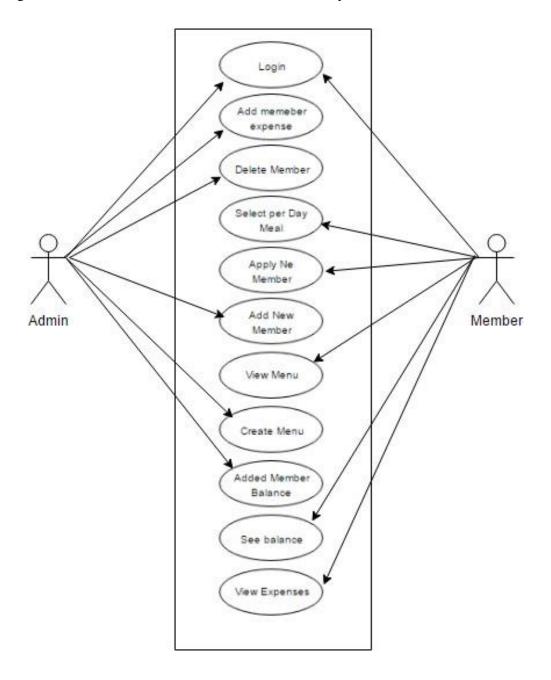

Fig 3.2.1 Use case Diagram

## 3.3 Use Case Description

#### **3.3.1 Login**

| Use Case Name    | Login                                             |
|------------------|---------------------------------------------------|
| Actors           | Admin, Member                                     |
| Preconditions    | Every actors have login credential.               |
| Post Condition   | Access Main features according to user role       |
| Primary Scenario | Hit on application domain and provide valid data. |

Table 3.3.1 Login

#### 3.3.2 Add new Member

| Use Case Name    | Add New Member                               |
|------------------|----------------------------------------------|
| Actors           | Admin                                        |
| Preconditions    | Must be authorize and navigate the Add New   |
|                  | Member page and input valid data.            |
| Post Condition   | New member successfully insert               |
| Primary Scenario | Navigate the Add New Member page and fill up |
|                  | the require data and click save button.      |

Table 3.3.2 Add new Member

#### 3.3.3 Add Member Balance/Deposit

| Use Case Name    | Add New Member                                                                |
|------------------|-------------------------------------------------------------------------------|
| Actors           | Admin                                                                         |
| Preconditions    | Must be authorize and navigate the Deposit page and input valid data.         |
| Post Condition   | Member deposit successfully insert                                            |
| Primary Scenario | Navigate the Deposit page and fill up the require data and click save button. |

Table 3.3.3 Add Member Balance/Deposit

## 3.3.4 Expense

| Use Case Name    | Expense                                                                       |
|------------------|-------------------------------------------------------------------------------|
| Actors           | Admin                                                                         |
| Preconditions    | Must be authorize and navigate the Expense page and input valid data.         |
| Post Condition   | Successfully expense insert                                                   |
| Primary Scenario | Navigate the Expense page and fill up the require data and click save button. |

Table 3.3.4 Expense

#### 3.3.5 Meal

| Use Case Name    | Meal                                                                       |
|------------------|----------------------------------------------------------------------------|
| Actors           | Admin, member                                                              |
| Preconditions    | Must be authorize and navigate the Meal Page and input valid data.         |
| Post Condition   | Successfully Meal insert                                                   |
| Primary Scenario | Navigate the Meal page and fill up the require data and click save button. |

Table 3.3.5 Meal

## 3.4 ER Diagram

Mess Bazar Management System Application database design following this ER diagram.

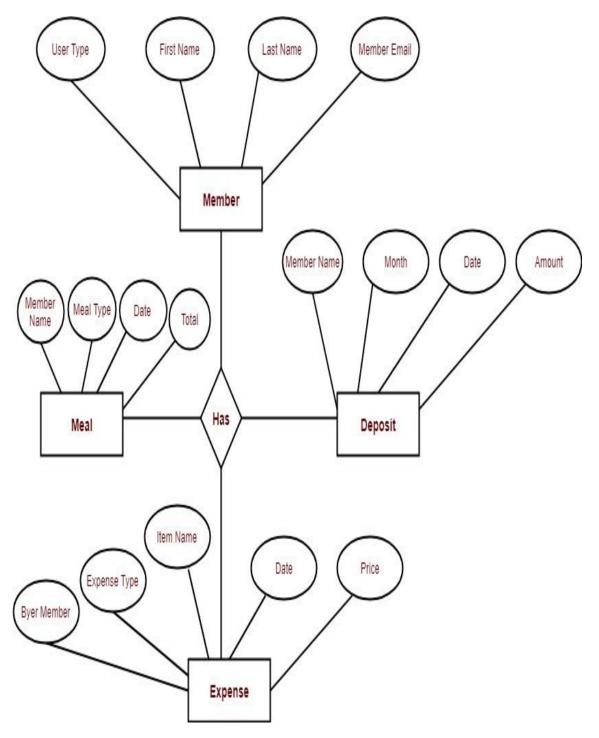

Fig 3.4.1 ER Diagram

## 3.5 Activity Diagram

#### **Admin Login**

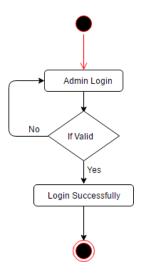

Fig 3.5.1 Admin Login

#### 3.5.2 Admin Add New Member

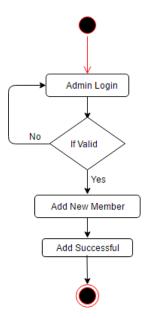

Fig 3.5.2 Admin Add New Member

#### 3.5.3 Admin Add Member Balance

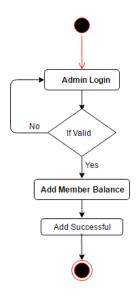

Fig 3.5.3 Admin Add Member Balance

#### 3.5.4 Admin Add Member

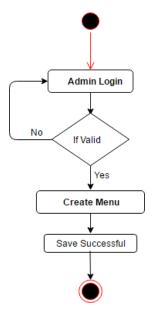

Fig 3.5.4 Admin Add Member

## 3.5.5 Member Login

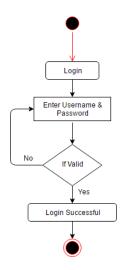

Fig 3.5.5 Member Login

#### 3.5.6 See Balance

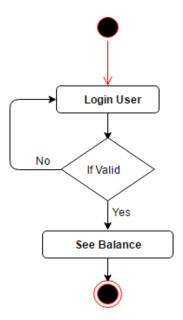

Fig 3.5.6 See Balance

#### 3.5.7 See Expense

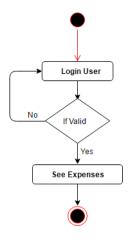

Fig 3.5.7 See Expense

#### 3.5.8 Select Meal

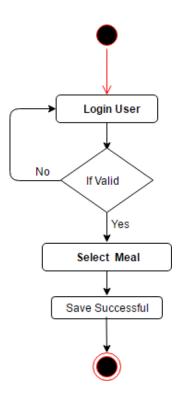

Fig 3.5.8 Select Meal

#### 3.5.9 View Menu

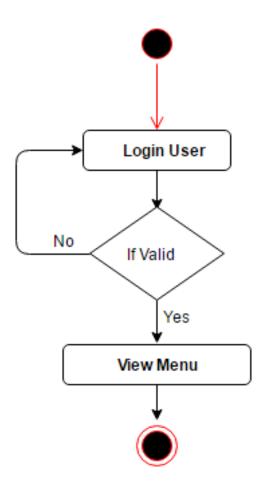

Fig 3.5.9 View Menu

## 3.6 Sequence Diagram

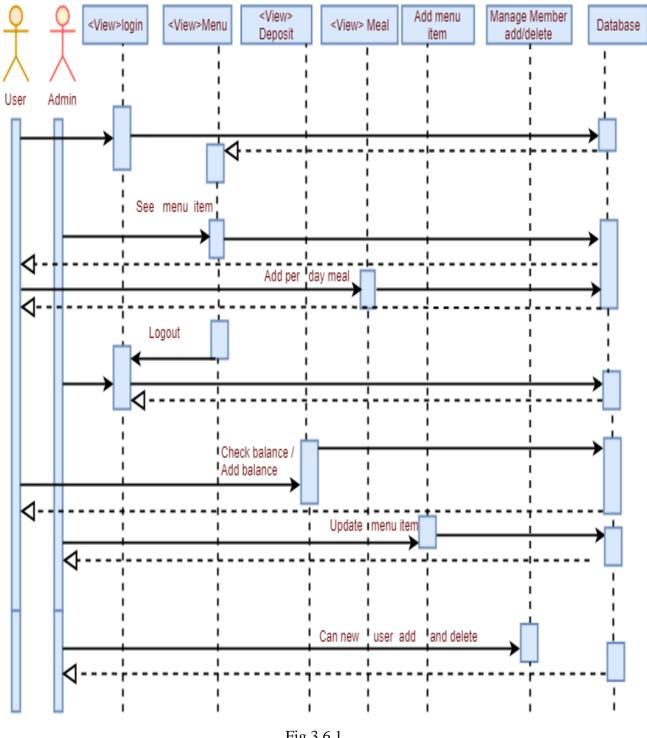

Fig 3.6.1

# CHAPTER 4 SYSTEM DESIGN SPECIFICATION

#### 4.1 Gang Chart

| Task/Date      | Start Date | End Date   | Status  | Mar | Apr | Aug | Sep | Oct | Nov |
|----------------|------------|------------|---------|-----|-----|-----|-----|-----|-----|
| Proposal       | 07-03-2019 | 23-03-2019 | Compete |     |     |     |     |     |     |
| Requirements   | 24-03-2019 | 02-04-2019 | Compete |     |     |     |     |     |     |
| Design         | 03-08-2019 | 10-09-2019 | Compete |     |     |     |     |     |     |
| Implementation | 18-09-2019 | 06-10-2019 | Compete |     |     |     |     |     |     |
| Testing        | 11-10-2019 | 15-11-2019 | Compete |     |     |     |     |     |     |
| Documentation  | 16-11-2019 | 30-11-2019 | Compete |     |     |     |     |     |     |

Table 4.1.1 Gang Chart

#### 4.2 Plan

Milestone, it is a time frame of project. That will define the project task. Project milestones are as follows:

| Task no. | Task Name                         | Start Date | End Date | Duration |
|----------|-----------------------------------|------------|----------|----------|
| 01       | Planning                          | 01-01-19   | 12-01-19 | 12 days  |
| 02       | Requirements Gathering & Analysis | 13-01-19   | 24-01-19 | 12 days  |
| 03       | System Design                     | 25-09-19   | 06-10-19 | 12 days  |
| 04       | Development                       | 07-10-19   | 01-11-19 | 26 days  |
| 05       | Testing                           | 02-11-19   | 09-11-19 | 08 days  |
| 06       | Implementation                    | 10-11-19   | 15-11-19 | 06 days  |
| 07       | Release                           | 16-11-19   | 21-11-19 | 06 days  |
| Total    |                                   |            |          | 82 days  |

Table 4.2.1 Plan

## **4.3** System Implementation Details

#### **Client Side**

- Html
- CSS
- Bootstrap

• JavaScript

#### **Server Side**

- Programming Language Python
- Framework Django

#### **Database**

• SqlLite3

#### IDE

- Pycharm, Atom)
- Local/Web Server(Powershell, cmd),

#### **Source Control**

• Git hub

## **4.4** Architecture used MTC (Model, Template and Controller) Description of Folder Structure:

#### **Model part folder Structure:**

Login, Registration

App name: account

Folder: Templete/registration/forms.py

#### All post model

App name: messApp

Folder: Templates/model.py

#### **Template part folder Structure:**

Folder name: account/template

#### Login.html, Registration.html

mess App > template/mess app/balance.html/bazar.html/dashboard.html/dinner.html/expens  $e\_list.html/lunch.html/meal\_list.html/member.html/members\_details.html$ 

#### **Controller part folder Structure:**

Login, registration controller

App name: account

Folder: template/views.py/url.py

App name: messApp

Folder: template/messapp/views.py/url.py

#### **CHAPTER 5**

#### **SYSTEM TESTING**

#### **5.1 Testing Features:**

For verifying the working process of the features of any system, Testing is very necessary. We can detect the proper performance of the features by testing properly.

#### **5.2 Testing strategies:**

- Quality test
- Measure test

#### **5.3 Test Approach:**

In test approach there are two types of techniques:

- **Proactive** An approach in which the test design process is initiated as early as possible in order to find and fix the defects before the build is created.
- **Reactive** An approach in which the testing is not started until after design and coding are completed.

#### 5.4 Pass/Fail criteria

- When inserted data is ok then it is passed
- When inserted data is not ok then it is failed.

#### **5.5 Testing Environment**

- Testing IDE: Microsoft Visual Studio 2017
- Browser: Google chrome
- Server: Microsoft SQL Server 2017
- Operating System: Windows 10
- Possessor: Core I 3

#### 5.6 Test Case

Test case is very important for justifying the activity of any system. Here is given my system's test cases.

#### 5.6.1 Test case for Admin registration

| Test case ID: 01                     | Module name: Admin            |
|--------------------------------------|-------------------------------|
| Sub Module: Admin registration       | Test design by: NazmulHaque   |
| Test priority(low/medium/high): high | Test design date: 02-11-2019  |
| Text title: registration with valid  | Test executed by: NazmulHaque |
| information                          |                               |
| Description: test the system's on    | Text executed date:02-11-2019 |
| registration page                    |                               |

Table 5.6.1 Test case for Admin registration

Preconditions: The user navigate to registration page and input the required filled. And click on the Register button.

| Step | Test step         | Test data                | Expected result | Actual result | Pass/Fail |
|------|-------------------|--------------------------|-----------------|---------------|-----------|
| 1    | Navigate to       | Click on                 | Data inserted   | Data inserted | pass      |
|      | admin             | Registration             | successfully    |               |           |
|      | registration page | button.                  |                 |               |           |
| 2    | Name              | Nazmul                   |                 |               |           |
| 3    | Email             | nazmul1661@g<br>mail.com |                 |               |           |
| 4    | Password          | N15135980                |                 |               |           |

Table 5.6.2

#### 5.6.3 Test case for Member registration

| Test case ID: 02                                | Module name: Admin             |
|-------------------------------------------------|--------------------------------|
| Sub Module: Admin registration                  | Test design by: Nazmul Haque   |
| Test priority(low/medium/high): high            | Test design date: 02-11-2019   |
| Text title: registration with valid information | Test executed by: Nazmul Haque |
| Description: test the system's on registration  | Text executed date:02-11-2019  |
| page.                                           |                                |

#### Table 5.6.3 Test case for Member registration

Preconditions: The user navigate to registration page and input the required filled. And click on the Register button.

| Step | Test step         | Test data    | Expected result | Actual result | Pass/Fail |
|------|-------------------|--------------|-----------------|---------------|-----------|
| 1    | Navigate to       | Click on     | Data inserted   | Data inserted | pass      |
|      | Member            | Registration | successfully    |               |           |
|      | registration page | button.      |                 |               |           |
| 2    | Name              | Rizu         |                 |               |           |
| 3    | Username          | RiZuoo7      |                 |               |           |
| 4    | Password          | R@123456     |                 |               |           |

Table 5.6.4 Test case for Member registration

#### **5.6.5** Test case for Meal

| Test case ID: 03                                | Module name: Admin             |
|-------------------------------------------------|--------------------------------|
| Sub Module: Admin registration                  | Test design by: Nazmul Haque   |
| Test priority(low/medium/high): high            | Test design date: 02-11-2018   |
| Text title: registration with valid information | Test executed by: Nazmul Haque |
| Description: test the system's on registration  | Text executed date:02-11-2019  |
| page                                            |                                |

Table 5.6.5 Test for Meal

Preconditions: The user navigate to Meal Add page and input the required filled. And click on the Register button.

| Step | Test step        | Test data    | Expected result | Actual result | Pass/Fail |
|------|------------------|--------------|-----------------|---------------|-----------|
| 1    | Navigate to Meal | Click on Add | Data inserted   | Data inserted | pass      |
|      | Add page         | button.      | successfully    |               |           |
| 2    | Breakfast        | 6            |                 |               |           |

|   | Quantity        |            |  |  |
|---|-----------------|------------|--|--|
| 3 | Lunch Quantity  | 6          |  |  |
| 4 | Dinner Quantity | 8          |  |  |
|   | Date            | 28-11-2019 |  |  |

Table 5.6.6

#### **5.6.7** Test case for Expense

| Test case ID: 04                                | Module name: Adminr            |  |
|-------------------------------------------------|--------------------------------|--|
| Sub Module: Admin registration                  | Test design by: Nazmul Haque   |  |
| Test priority(low/medium/high): high            | Test design date: 02-11-2018   |  |
| Text title: registration with valid information | Test executed by: Nazmul Haque |  |
| Description: test the system's on registration  | Text executed date:02-11-2019  |  |
| page                                            |                                |  |

Table 5.6.7 Test case for Expense

Preconditions: The user navigate to Expense page and input the required filled. And click on the Register button.

| Ste | Test step    | Test data     | Expected      | Actual result | Pass/Fail |
|-----|--------------|---------------|---------------|---------------|-----------|
| p   |              |               | result        |               |           |
| 1   | Navigate to  | Click on Add  | Data inserted | Data inserted | pass      |
|     | Expense page | button.       | successfully  |               |           |
| 2   | Item         | Banana, Bread |               |               |           |
| 3   | Amount       | 200 taka      |               |               |           |
| 4   | Date         | 28-11-2019    |               |               |           |
|     |              |               |               |               |           |

Table 5.6.8

#### **CHAPTER 6**

#### **USER MANUAL**

#### **User Interface Design Screenshot**

#### 6.1 Home Page

When run the application then visualize this UI. Here admin navigate to login and registration page.

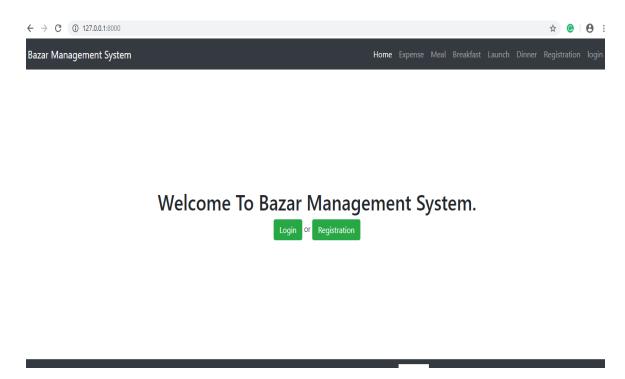

#### 6.2 Admin Dashboard

Admin access this UI to very authentication and authorization. Here admin view the all mass daily meal.

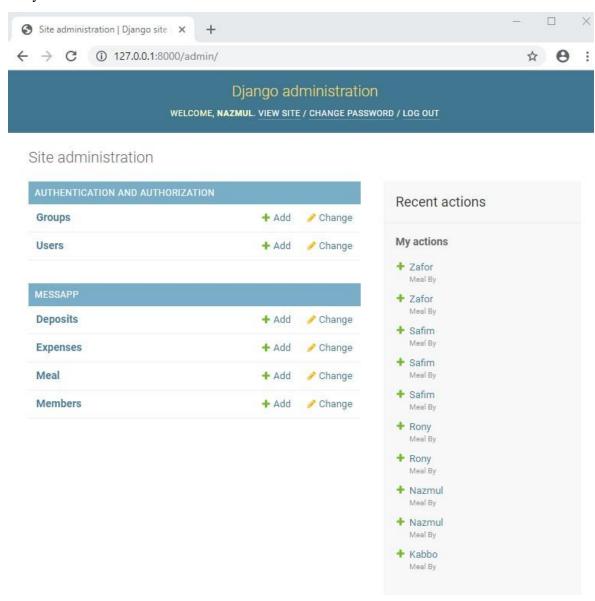

#### **6.3 View Member List**

Admin see the all mass member at a glance from this UI. Here admin manage the mass member active status.

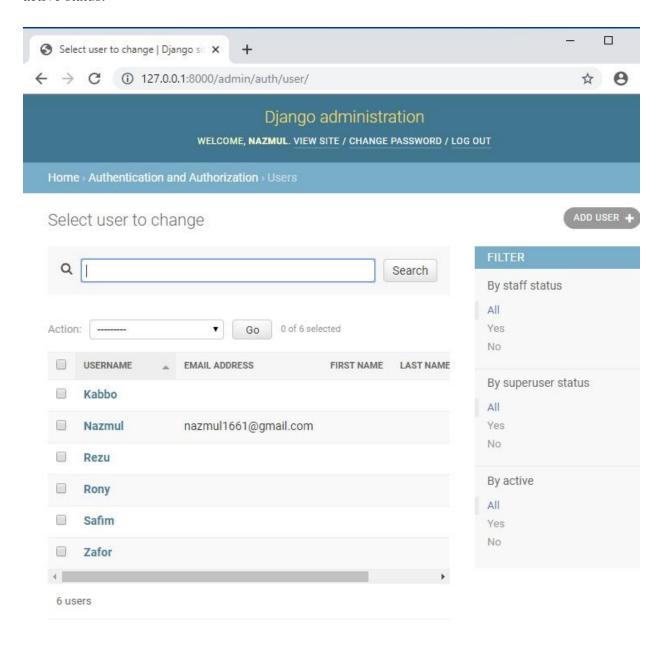

#### 6.4 Add New Member

Admin can add new member to navigate this UI. Here admin provide valid input data and click on save then new mass member entry in this system successfully.

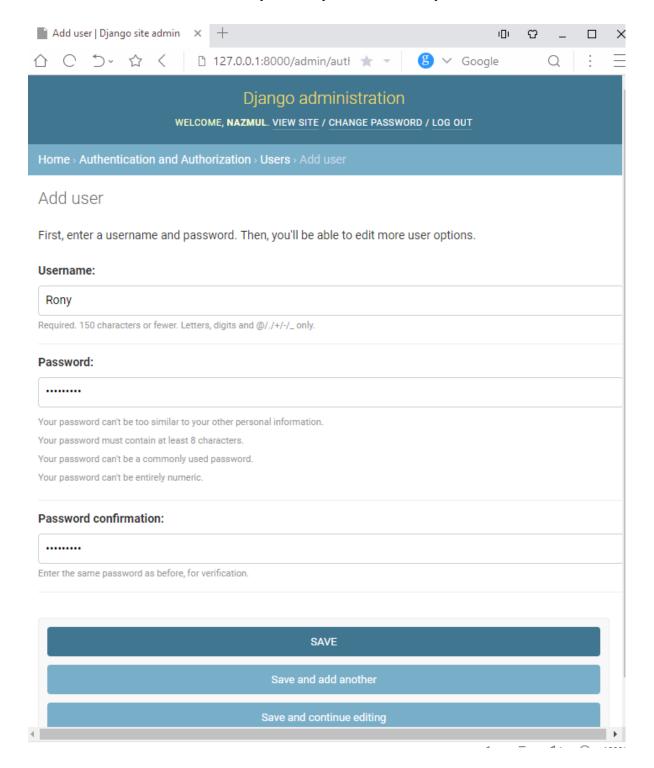

#### 6.5 Meal Bazar

Admin can assign every day's bazar among mess members. This work partly done using this UI. Must be given valid input data.

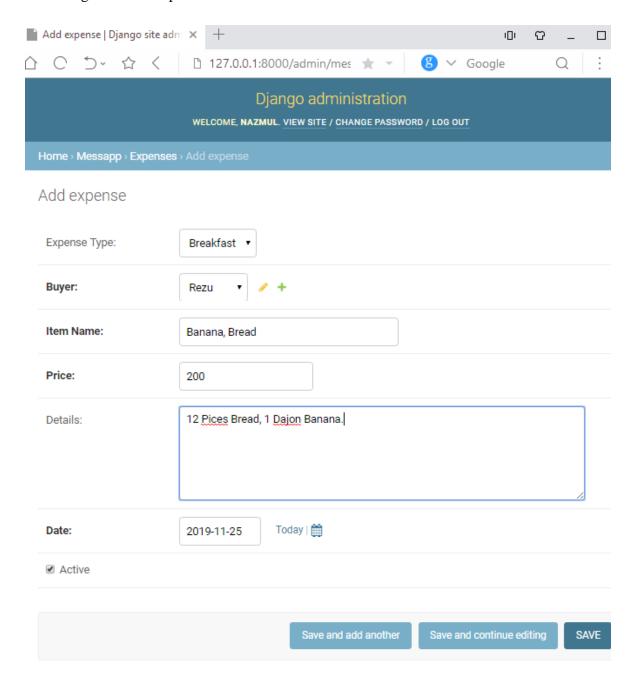

#### **6.6** Meal Entry

Admin and member must be update regular meal in this application. The system has to know how many meal will be cooked today. To use this UI you perfectly done this job.

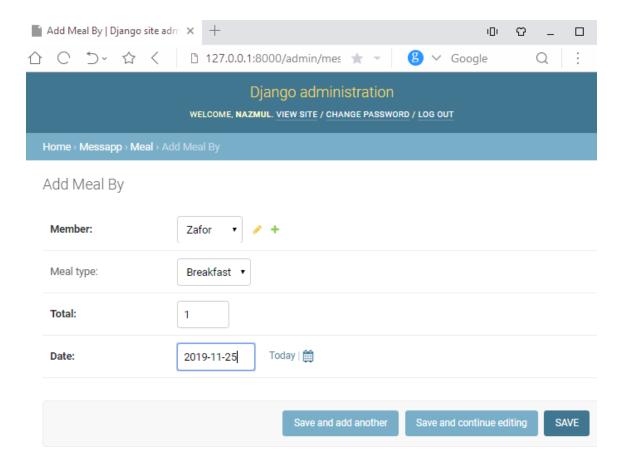

#### **CHAPTER 7**

#### **PROJECT SUMMARY**

#### 7.1 Critical Evolution:

- Knowing information about current all electric currency
- Security issue
- Gathering Requirement issue

#### 7.2 Limitations:

As my system is on international perspective but there is a limitation for users to access at a time.

#### 7.3 Obstacles & Achievements:

- Requirement collecting was an obstacle.
- I have learned many things about Machine learning language, UI/UX design, SqlLite3 query and so on.

### 7.4 Future Scope:

In future this project have a commercial develop. This project help the bachelors and communicate them like as social media. In near future this project will be developed more to search for rent a house easily. Here gather all kind of information for mass people.

#### 7.5 References

- https://www.w3schools.com
- https://python101.pythonlibrary.org
- https://www.tutorialspoint.com/python/index.htm

#### **CONCLUSION**

Mess Bazar Management System is one kind of Human Resource Management System. It will hold everything of any Hostel/Mess Management Count Down. It will help you to keep your Management system in History. People can use this system if he/ she wants to make his life easier when he/she stays with any large Hostel/Mess management system.